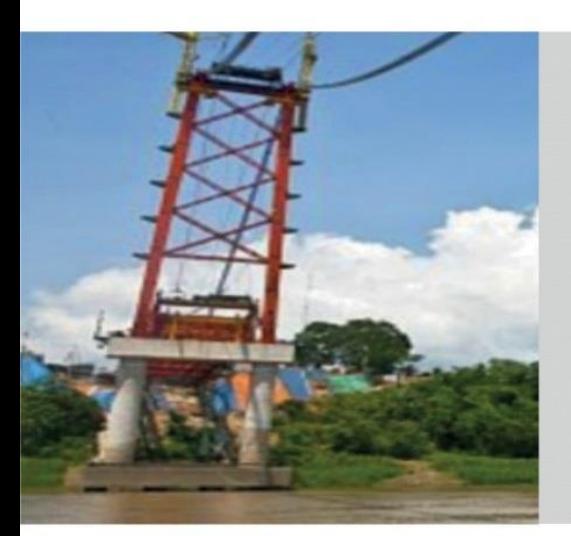

**Registro de la Ficha N° 02: Proyección de gasto multianual de proyectos financiados por operaciones de endeudamiento externo**

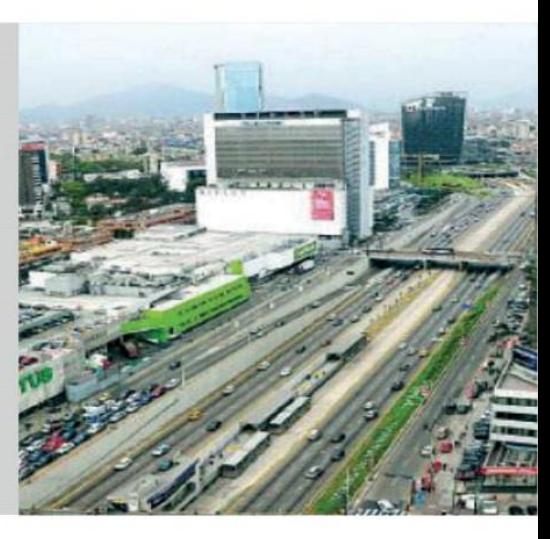

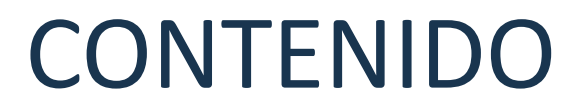

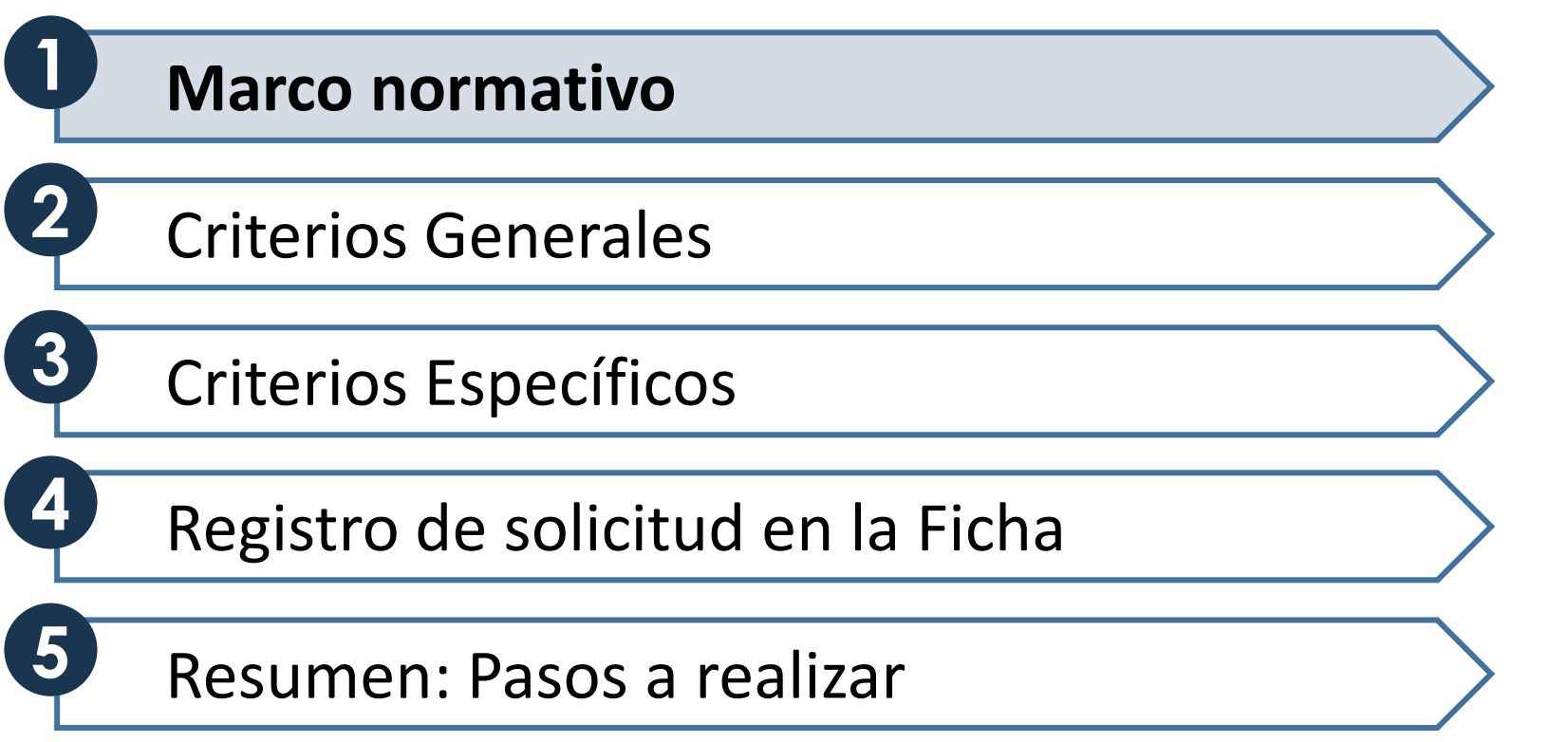

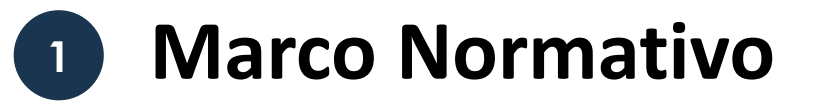

El presente instructivo se realiza en el marco de:

- Los Artículos 23, 24 y 25 del Decreto Legislativo N.°1440, Decreto  $\overline{\mathbf{M}}$ Legislativo del Sistema Nacional de Presupuesto Público.
- Directiva de Programación Multianual Presupuestaria y Formulación  $\nabla$ Presupuestaria

#### Tiene como objetivos :  $\nabla$

- I) Proveer de insumos a la Dirección de Programación y Seguimiento Presupuestal para la elaboración de la Programación Multianual de Gastos.
- II) Proveer de información a la Dirección General de Tesoro Público para la elaboración de la Programación Multianual de Desembolsos de la Operaciones de Endeudamiento y Programas.

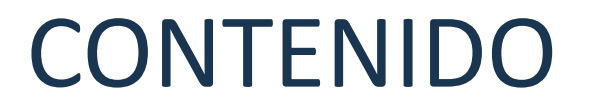

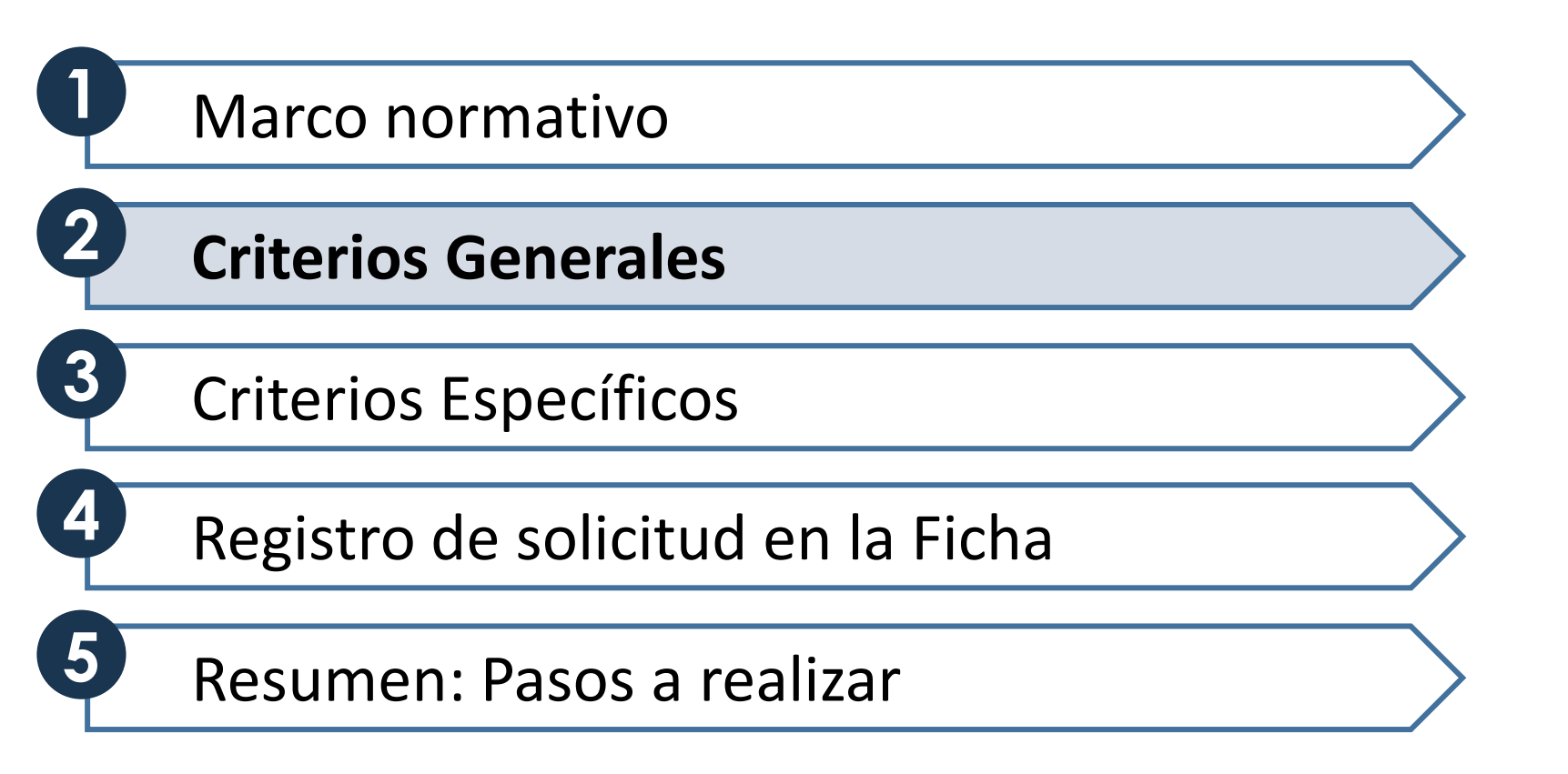

# **<sup>2</sup> Criterios Generales**

**Respecto al llenado de la Ficha, se debe tomar en cuenta lo siguiente:**

### **2.1. Alcance de la Ficha**

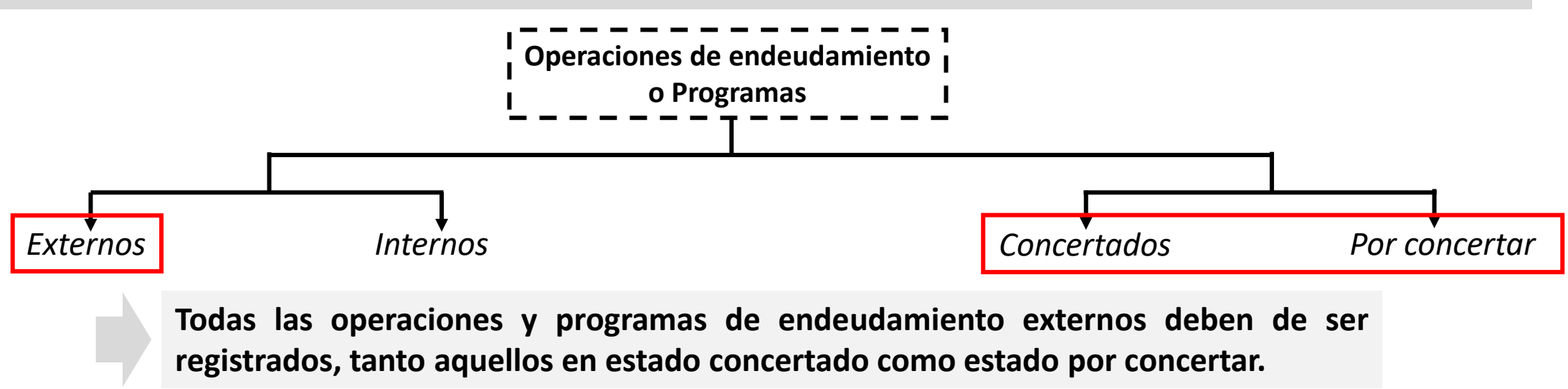

### **2.2. Composición de las operaciones de endeudamiento y programas**

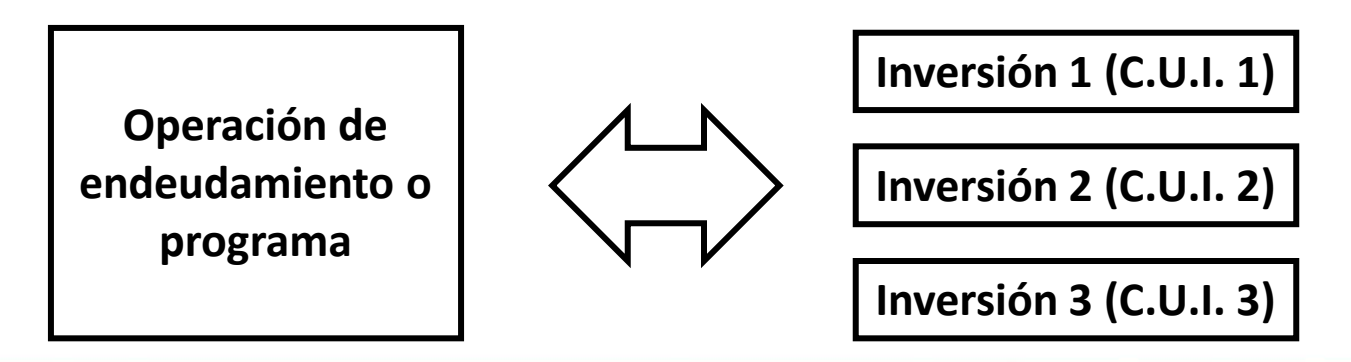

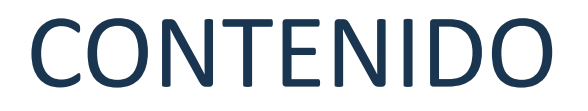

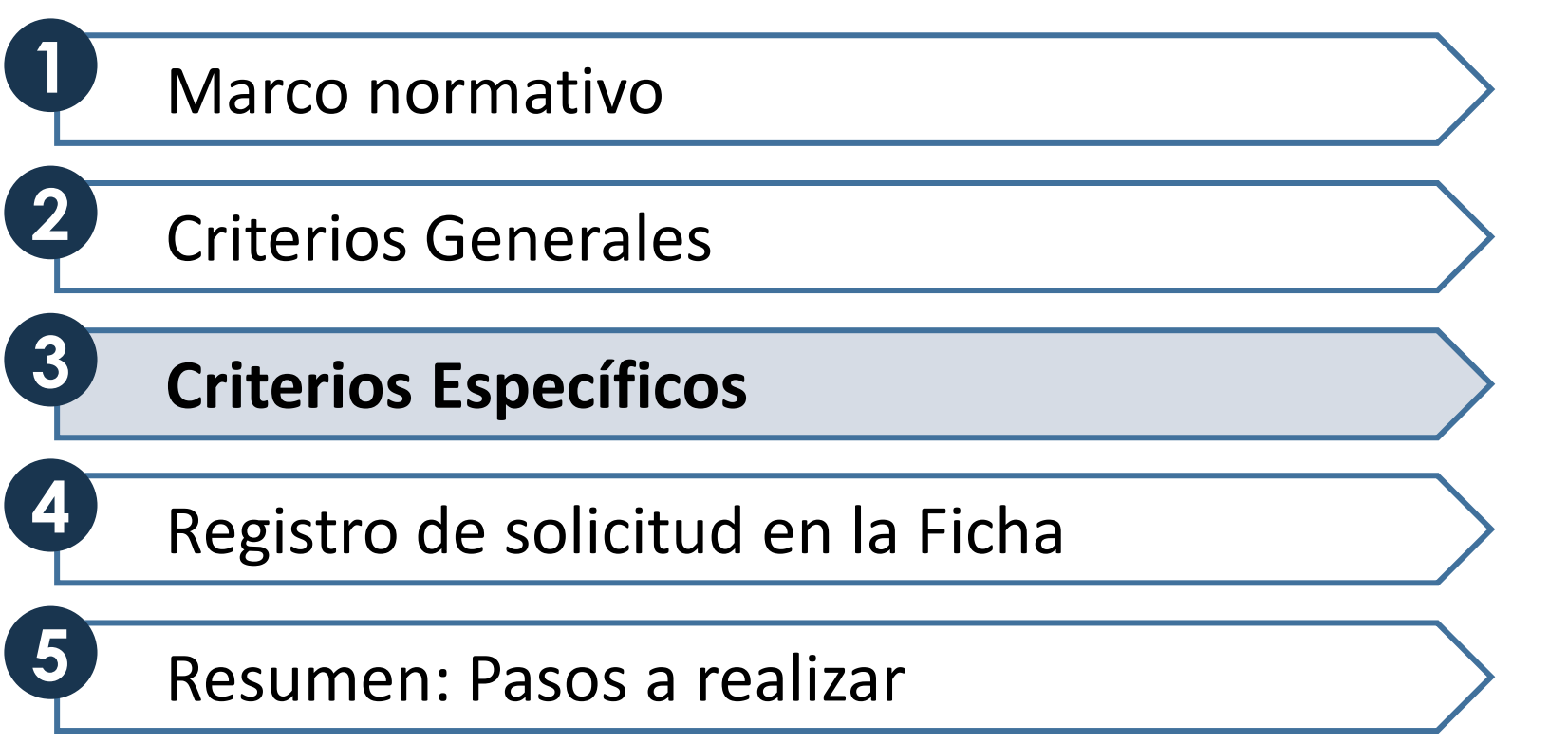

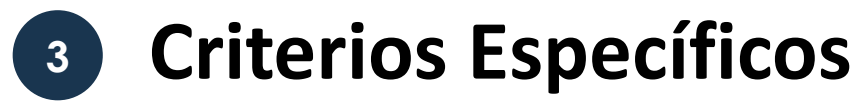

#### **3.1. Detalle sobre la información a registrarse**

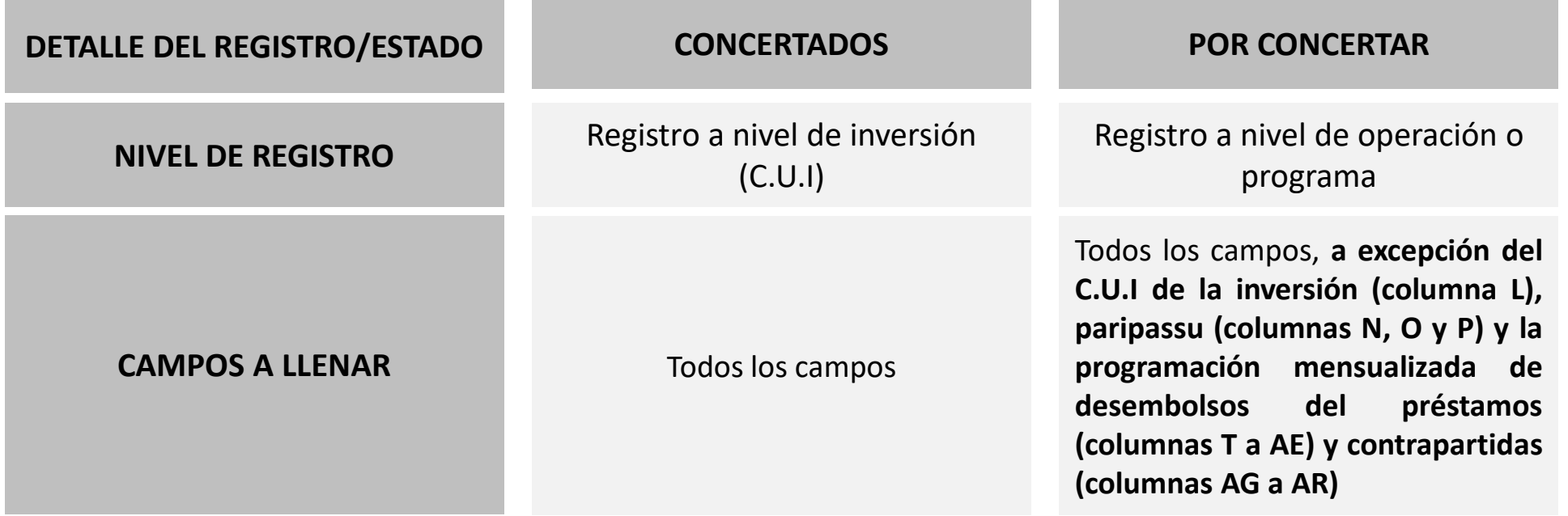

#### **3.2. Moneda y tipo de cambio**

✓ **Montos registrados en US\$.**

✓ **Utilizar el tipo de cambio del MMM.**

#### **Tipo de cambio según MMM**

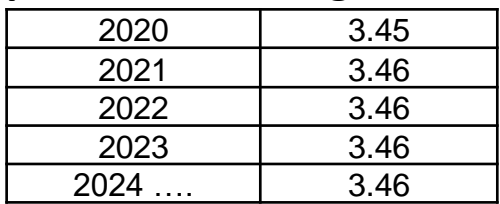

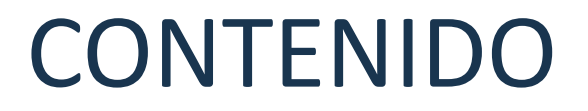

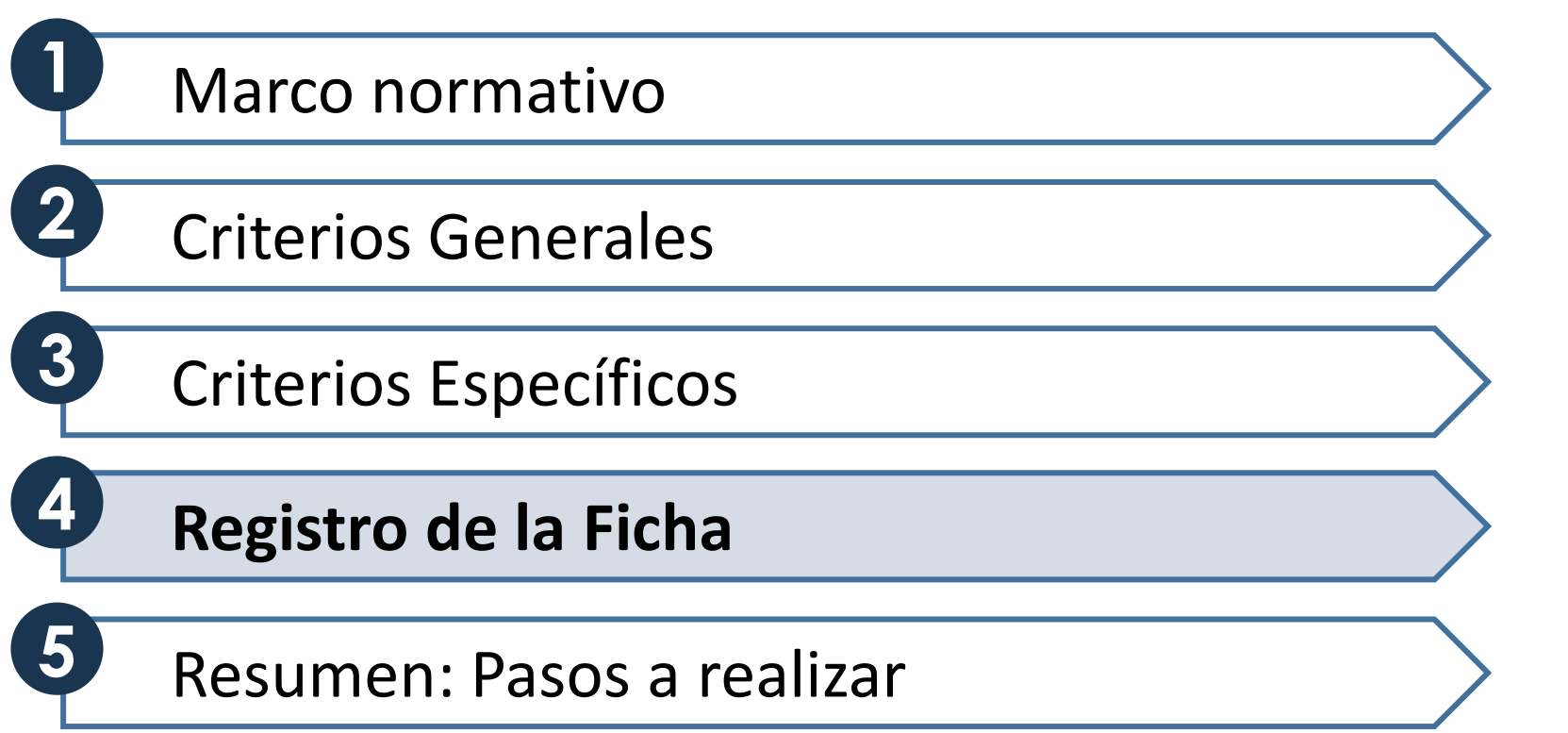

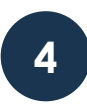

### **<sup>4</sup> Registro de la Ficha**

#### **4.1. Descarga de la ficha**

- 1) Acceder al siguiente link [http://dnpp.mef.gob.pe/app\\_cargainfo/login.zul](http://dnpp.mef.gob.pe/app_cargainfo/login.zul)
- 2) Buscar la Ficha N° 02: Proyección de gasto multianual de proyectos financiados por operaciones de endeudamiento externo
- 3) Proceder con la descarga de la Ficha.

#### **4.2. Llenado de la ficha**

#### **Primera parte: Campos sobre la operación o programa de endeudamiento**

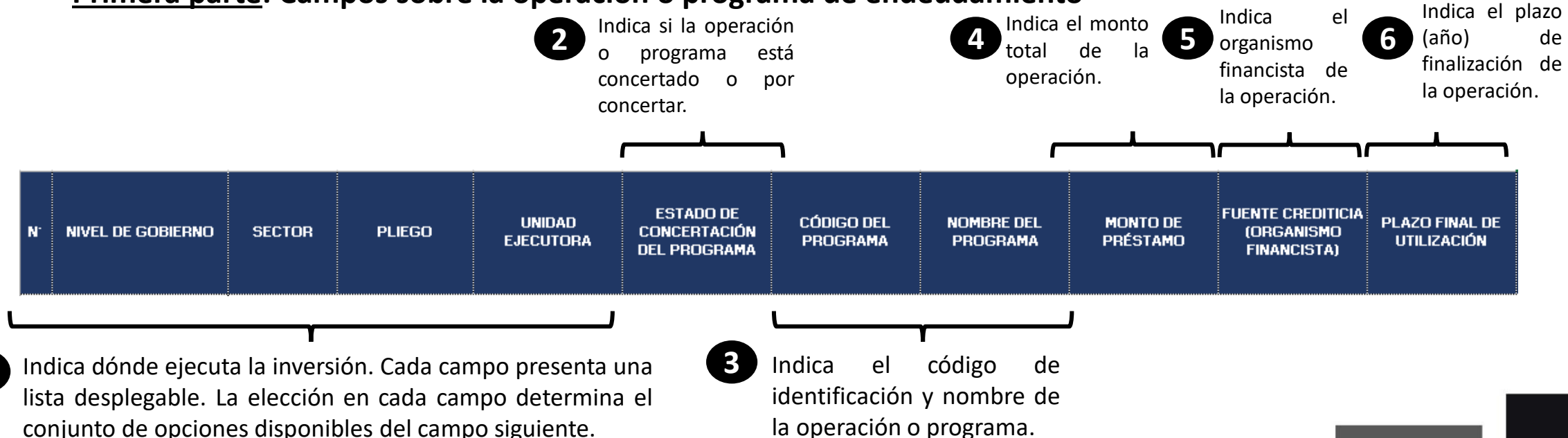

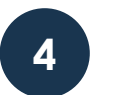

## **<sup>4</sup> Registro de la Ficha**

#### **4.2. Llenado de la ficha**

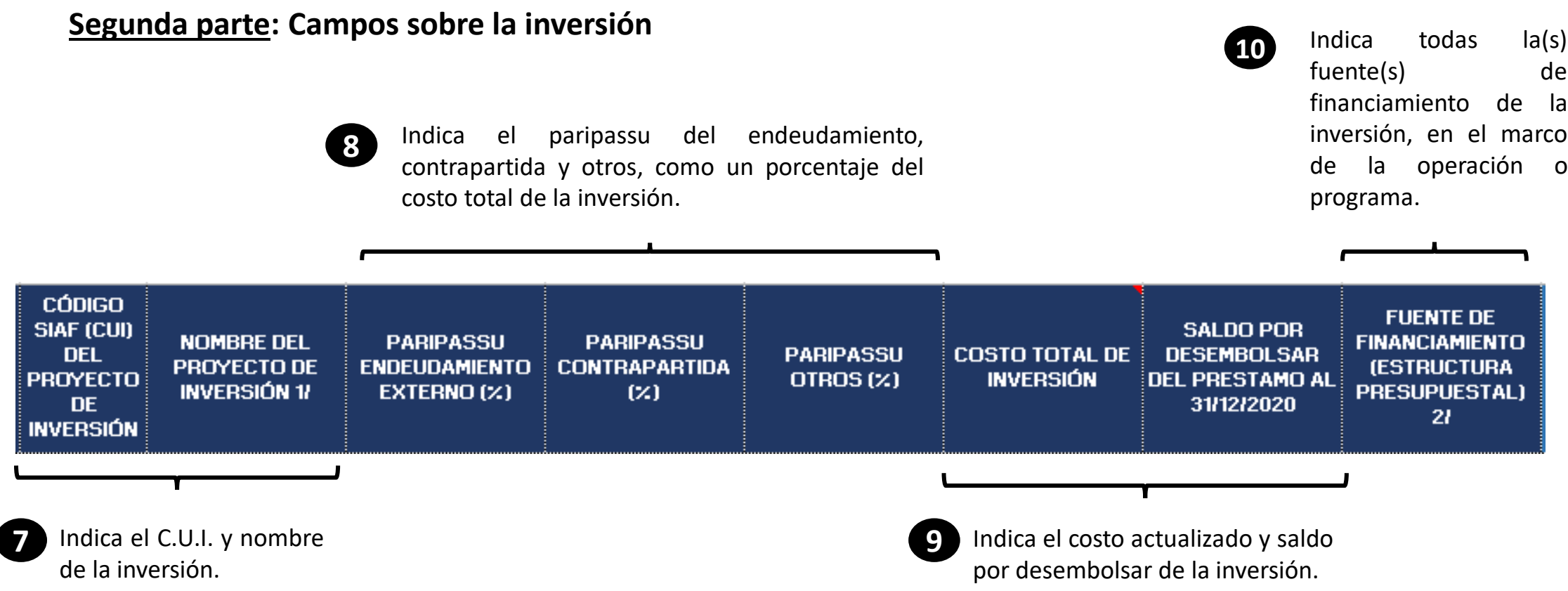

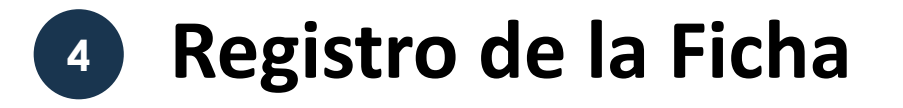

#### **4.2. Llenado de la ficha**

#### **Tercera parte: Campos sobre la programación de desembolsos mensual y multianual**

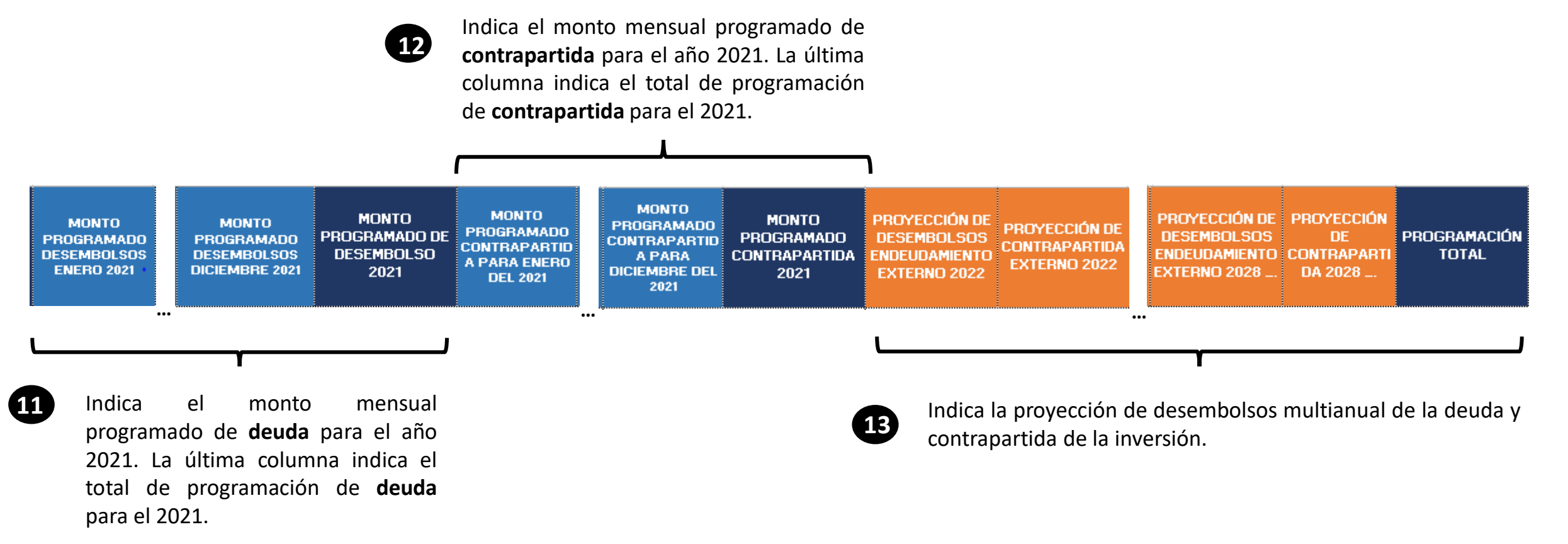

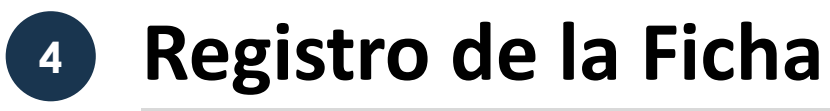

#### **4.3. Carga de la ficha**

- 1) Acceder al siguiente link [http://dnpp.mef.gob.pe/app\\_cargainfo/login.zul](http://dnpp.mef.gob.pe/app_cargainfo/login.zul)
- 2) Buscar la Ficha N° 02: Proyección de gasto multianual de proyectos financiados por operaciones de endeudamiento externo
- 3) Proceder con la carga de la Ficha.
- 4) Adicionalmente, se deberá **verificar si la carga se efectuó correctamente** a través del reporte arrojado por el módulo. Caso contrario, se deberá de volver a cargar la ficha.

**CARGA DE INFORMACION** 

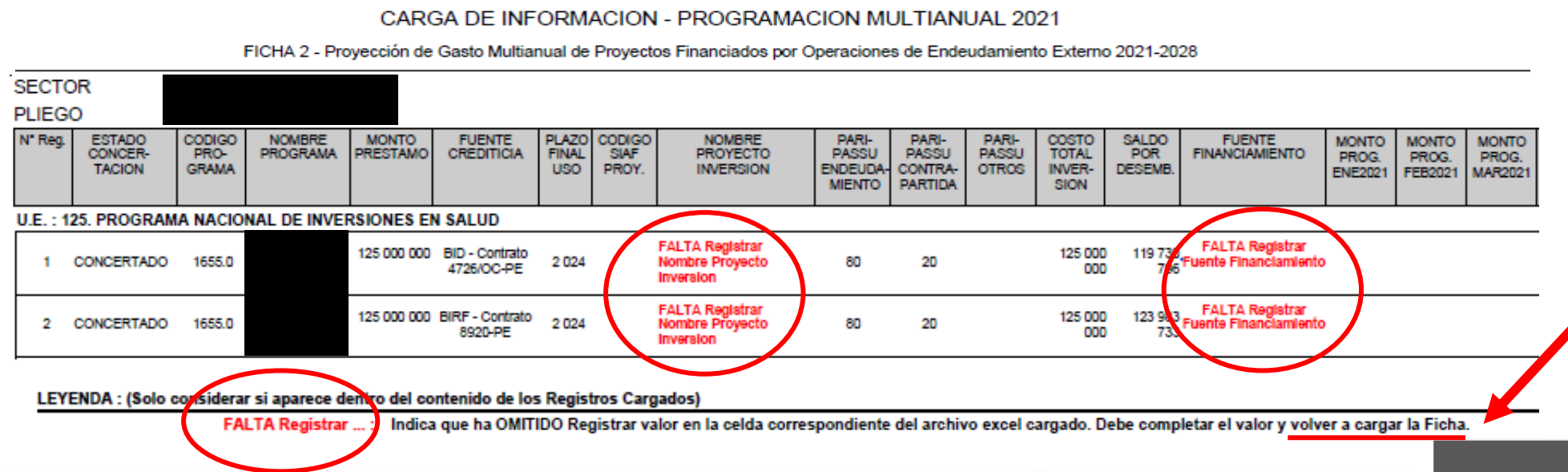

# **<sup>4</sup> Registro de la Ficha**

✓ **Para mayor información sobre el uso de la plataforma del Modulo de Recolección de Datos, se ha puesto a disposición el instructivo:**

[http://dnpp.mef.gob.pe/app\\_cargainfo/login.zul](http://dnpp.mef.gob.pe/app_cargainfo/login.zul)

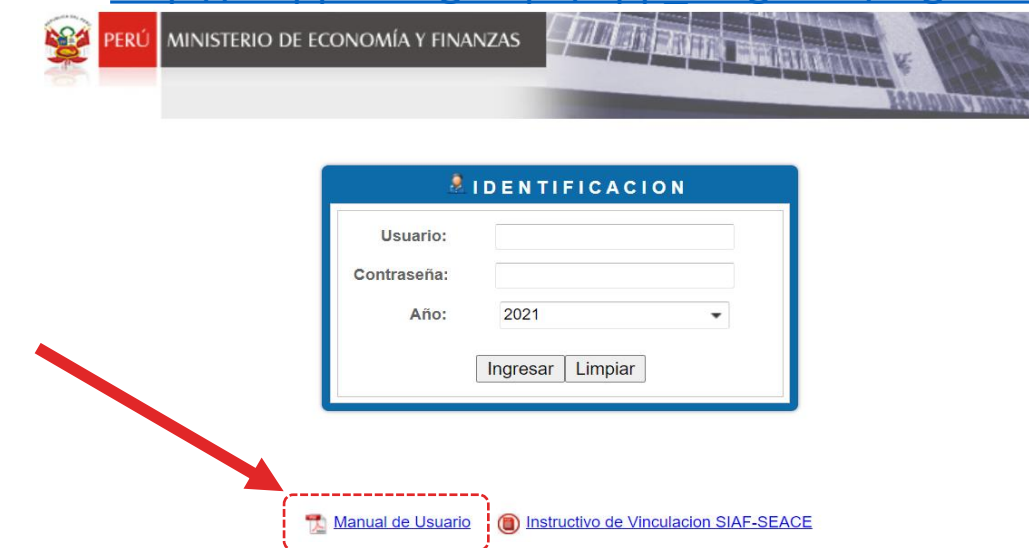

✓ **De presentar problemas o consultas sobre el llenado de la Ficha, puede enviar un correo a:**

**Claudia Choqueneira [\(serv\\_prog024@mef.gob.pe\)](mailto:serv_prog024@mef.gob.pe) con copia a Joselyn Moreno ([jmorenom@mef.gob.pe](mailto:smartinezpa@mef.gob.pe)) y a su sectorista de la DGPP correspondiente**

Excepcionalmente, de presentar problemas con el uso del Módulo, puede enviar un correo a:

**Silvia Martinez [\(smartinezpa@mef.gob.pe](mailto:smartinezpa@mef.gob.pe))**

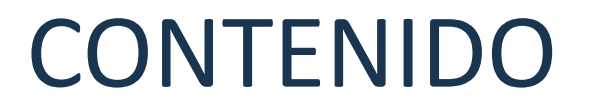

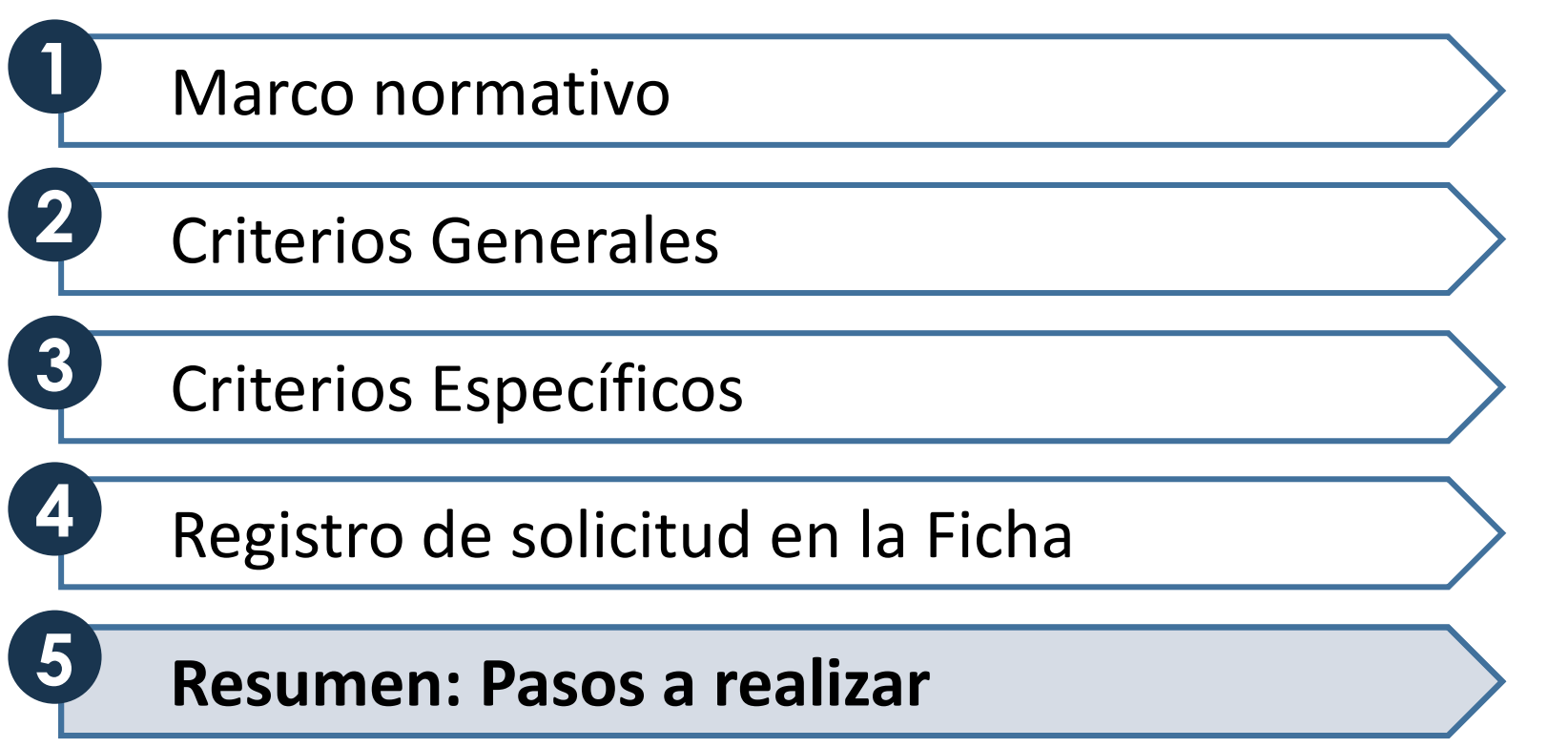

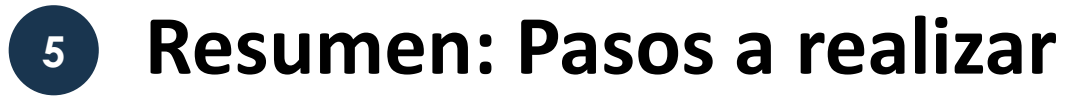

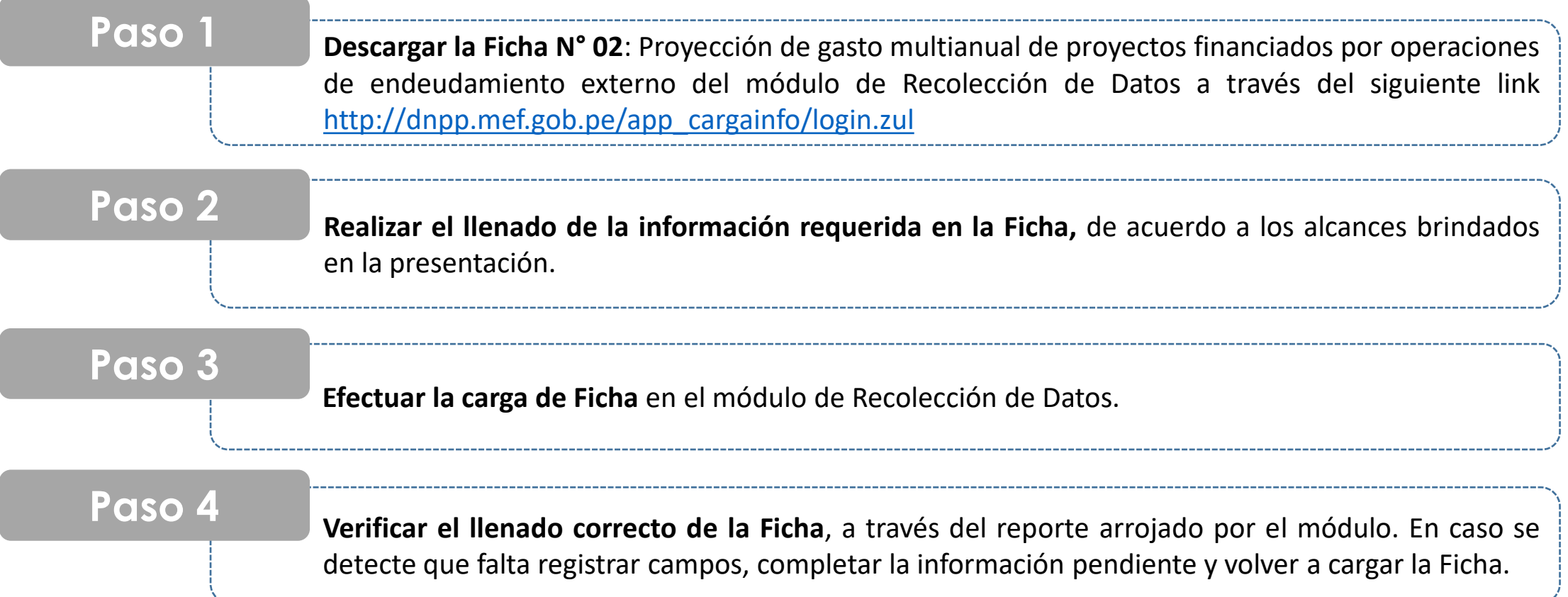

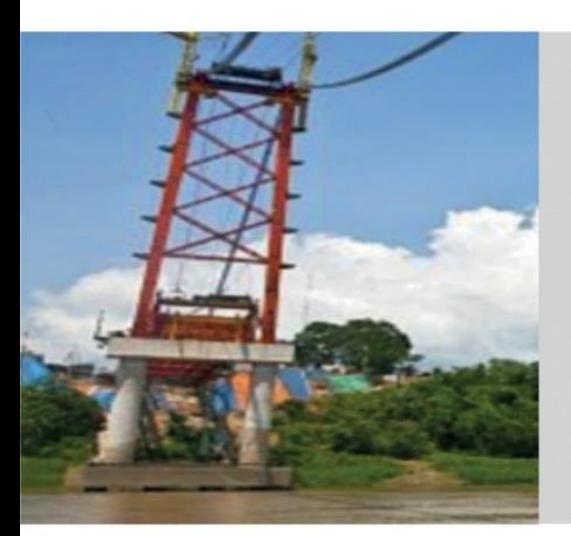

**Registro de la Ficha N° 02: Proyección de gasto multianual de proyectos financiados por operaciones de endeudamiento externo**

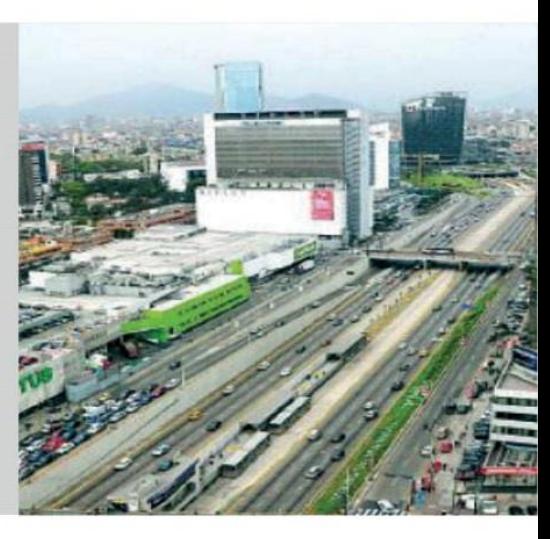